# コンピュータ支援物理学実験「空気の比熱比」の開発 一測定システムと教材一

(平成15年11月27日 原稿受付)

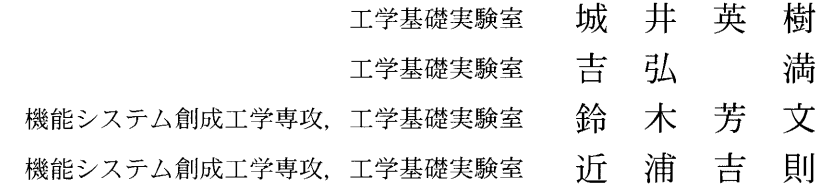

# Computer-assisted experiment on specific heat of air  $-$ its measuring system and teaching materials $-$

by Hideki KII

Mituru YOSHIHIRO Yoshifumi SUZUKI Yoshinori CHIKAURA

## Abstract

The Clement-Desormes experiment has been widely adopted for the thermodynamics of gas in a course of undergraduate physical experiment. We have developed a computer-assisted measuring system of the experiment and its teaching materials. Students likely acquire, through the experiment, the laws of thermodynamics, experimental skills and a computer literacy.

かで熱を教材にした実験は、昔よりクレマン・デゾルム 現場や社会生活のさまざまな場所に情報機器が導入さ の改善を行った。これにより確かな温度情報が得られる コンピュータ利用が可能となった。

1. 緒 論 たいしん こうしゅう こととなった。しかし限られた授業時間内に所定の実験 を終え、結果を整理し図表を具体的にその場で求めさ 物理学実験室は、工学基礎科目として2年生全学科を せ、本法を理解させるには時間的な制約があった。

対象に物理学実験を実施している。実験実施テーマのな 今日、コンピュータの急速な普及により、教育,研究 (Clement-Desormes)の方法が用いられている1)2)。これ れ、誰でもがコンピュータを容易に操作する必要性が増 は、空気の定圧比熱と定積比熱の比(比熱比)を測定す えてきた。我々は、コンピュータによる数値計算と計算 ることによって熱力学の第1法則および気体の熱力学を 機実験の重要性を理解させることを目的にコンピュータ 理解させることを目的にした実験テーマで、この方法に によるシミレーション実験を開発し、以前より物理学実 基づいた装置の製作を行い実験を実施してきた3)。この 験の1テーマとして実施してきた3)~5)。しかし計算機 実験テーマで学生に熱力学を理解させるには、時々刻々 の維持、管理等の問題から廃止せざるをえなくなった と変化する温度を正確に測定させ、その結果をもとにし が、これとは別に我々は物理学実験の測定にコンピュー て測定の根拠となる理論と方法をその場で考えさせるこ タを利用する案をもっていた。最近、コンピュータと接 とが必要である。しかし、当初の実験装置は、温度計測 続するインターフェイスを付属したデジタル温度計が市 に水銀温度計を用いていため正確に温度の時間経過をと 販されていることと、コンピュータの価格が急激に下 らえることができなかった。近年、他の温度計に比べて がってきたことなどから、我々は「コンピュータによる 時間的応答性の高いサーミスタをセンサにしたデジタル 計測実験一空気の比熱比および熱電対」のプロジェクト 温度計が比較的安価で利用できるようになったことか を推進した。その結果、教育支援経費からコンピュータ ら、我々は温度計測にこれを採用し実験装置の計測方法 とプリンタを5組購入できることとなり物理学実験への

これによりコンピュータによる計測法を学生に習得さ<br>
P せ、そのデータを表計算ソフトによって計算させ、その 場で作図させることで熱の現象を理解させ、実験に興味 | ' や関心を喚起させることができると考えて、我々はコン<br>ピュータによる新しい計測システムの構築を進めた そ *P* ピュータによる新しい計測システムの構築を進めた。そ  $P_1$   $\begin{pmatrix} \cdot & \cdot & \cdot \\ \cdot & \cdot & \cdot \end{pmatrix}$  等温変化 してこのシステムを系統立てて組み立てたことで、学生 が授業日寺間内に所定の実験を行い、実験レポートをまと \_i.べ...\_.皿 めるまでの実験の流れを終了させることが確かめられ  $P_2$   $\begin{bmatrix} 1 & 1 & 1 & 1 & 1 \end{bmatrix}$ た。よって本法が学生実験に用いることが可能となっ

 $C_n$ と定積比熱 $C_n$ の比、すなわち比熱比 $\gamma$ は、

$$
\gamma = \frac{C_p}{C_v} \tag{1}
$$

で与えられる。このγを求めるには、大気の圧力を $p_{0}$ 温度を $T_0$ とし、一定質量の気体(例えば空気)の状態を  $\gamma$ 次の三段階の変化をさせる。

- (1)図11に示すように、コックC2を閉じた後コック となる。  $C_1$ から空気を送って、しばらく放置すれば、一定質 次に、断熱膨張による温度降下( $\Delta T=T_0-T_1, T_0$ ;室 量の気体が、圧力 $p_1 = p_0 + h_1$ 、体積 $v_1$ 、温度 $T_0$ の状 温)を考えると、図1IおよびⅢにおける状態 態にある。ただし、 $h_1$ はこのときの終状態での容器  $\overline{p}$ 内外の圧力差である。
- (2) 次にコック C2を急激に開閉すると、気体は外気に から 噴出し、一定質量の気体の瞬時の状態は図1Iのよ<br>うに、圧力 po、体積 v2、温度 T1 (<To) となる。
- (3) これを図1Ⅲのように、体積v2を一定のままでし が得られる。 ばらく放置すると温度が $T_1$ から $T_0$ にもどる。この よって、状態Iでの $h_1$ と状態IIでの $h_2$ を知れば空気 差である。 しい計測システムを用いる。

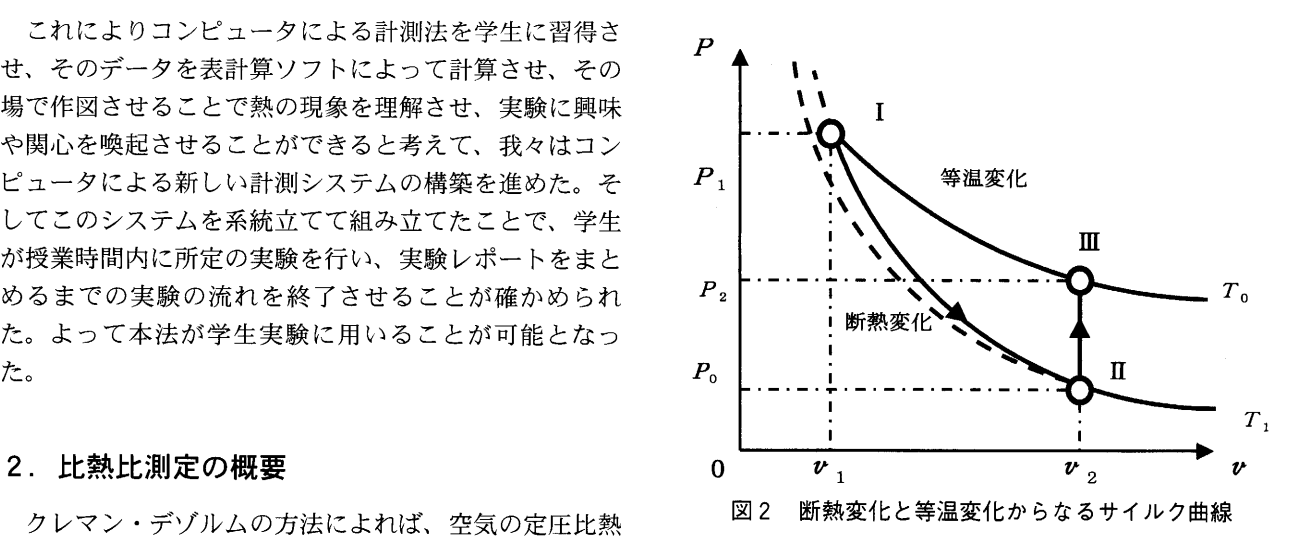

この三段階の変化をグラフに示すと、図2のようなサ<br>イクル図が得られる。このサイクルの等温,断熱過程に 熱力学の法則を適用することで、γは近似的に

$$
c = \frac{h_1}{h_1 - h_2} \tag{2}
$$

$$
p_0 v_2 = nRT_1 \tag{3}
$$

$$
p_2 \mathbf{v}_2 = nRT_0 \tag{4}
$$

$$
\Delta T = T_0 - T_1 = \frac{h_2}{p_0 + h_2} T_0 \tag{5}
$$

ときの気体の圧力は $p_2=p_0+h_2$  ( $h_2 < h_1$ )となる。 の比熱比γの略値が求まる。この $h_1$ と $h_2$ を得るには両 ただし、h2はこのときの終状態での容器内外の圧力 開管のU字型水銀圧力計を用い、温度は今回導入した新

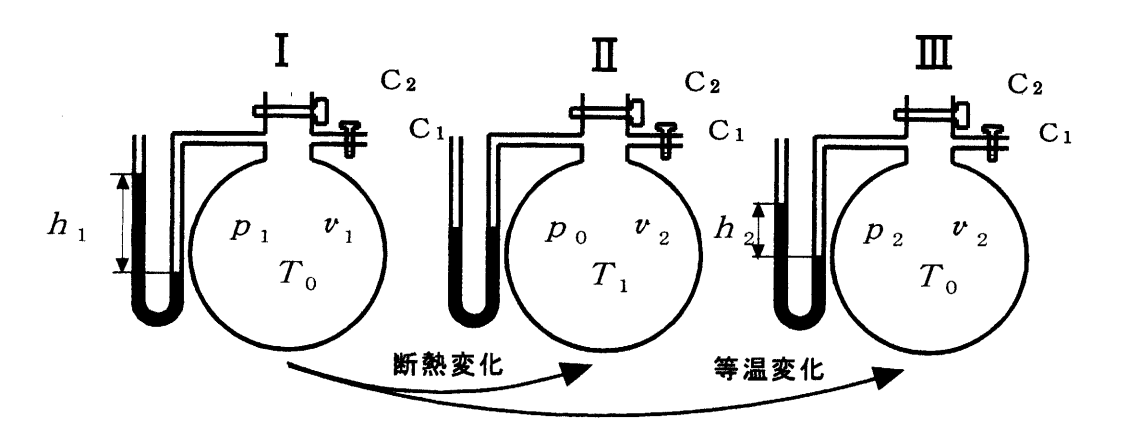

図1 断熱変化と等温変化の過程

 クレマン・デゾルムの方法に基づいて製作した実験装 置の概略図を図3に示す。Jは気体容器、C」は乾燥剤を 入れた瓶を通してフイゴLから空気を容器に入れるコッ ク、C2は容器と大気との間の開閉を行うコックである。 Mは容器内外の圧力差を測定する水銀圧力計、Thは サーミスタ温度センサ、TR はサーモレコーダ、PCはパー ソナルコンピュータである。

 気体容器Jは、容積が20リットルを有する広口瓶に、 もう一つの口を瓶中央に設けた2口瓶を用いている。今 図3 クレマン・デゾルムの装置の概略図 後の温度測定法の改善が容易に行えるように、温度測定 専用の口を設けている。この容器を木箱におさめ、そし て図2のサイクルが適切な時間内に終了するように、容 器と木箱との隙間に適量の断熱材を入れて容器内への熱 の流れ込みを調節している。次に断熱膨張させるには、 コック C<sub>2</sub>を素早く開き、容器中の気体を瞬時に膨張さ せることが必要である。よってコックは直径が大きく、 しかも気密で自由に回転することが望ましい。これらの 条件を考慮して、吐き出し口径の大きな金属製コックを 特別に製作した。これを図4に示す。

 容器内の温度を測定するには、図3に示す瓶中央の口 を用いる。温度計は、測定精度が±0,2℃を有する中村 理科 K.K のデジタル温度計 D-617を今まで使用してい た。これはマイコンを内蔵した小型で高性能・多機能な 図4 自作した金属製コック ハンディ型のデジタル温度計であるが、外部出力端子を 所有していない。今日、コンピュータと通信する機能を 有するデジタル温度計が多数市販されているので、この を利用してサーモレコーダで記録したのデータをコン

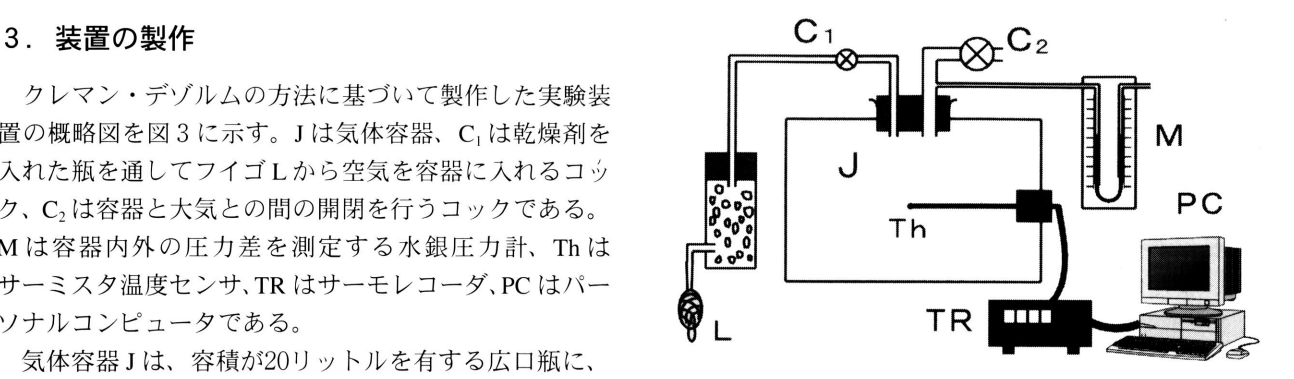

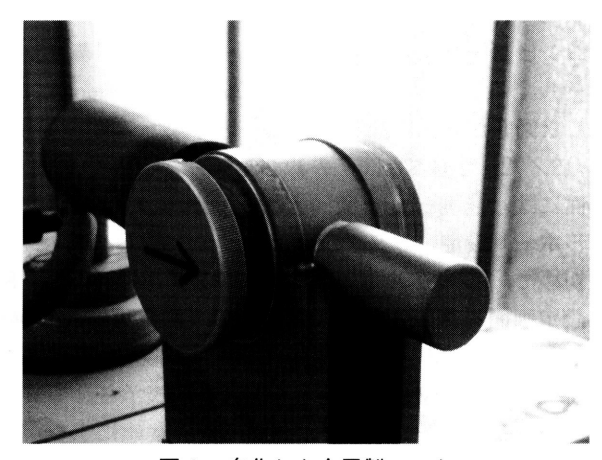

中より一桁精度の高いティアンドデイK.Kのサーモレ ピュータに取り込む。サーミスタ温度センサには、熱時 コーダTR-72Sを使用することにした。このサーモレ 定数が空気中15秒、水中2秒、測定精度が平均±0.5℃ コーダは、温度を測定、表示、記録できるデータロガー を有するティアンドデイK.Kのテフロン被覆センサTR である。これに付属しているソフトウェアは、表示画面 一1106を用いる。コンピュータはデルのDimension 機能、通信機能、そして他の表計算ソフトでデータの利 2300C l.70GHz、プリンタはキャノンのレーザーショッ 用が可能なファイル保存機能等を持つので、このソフト トLBP-1210である。サーモレコーダとの接続は、付属

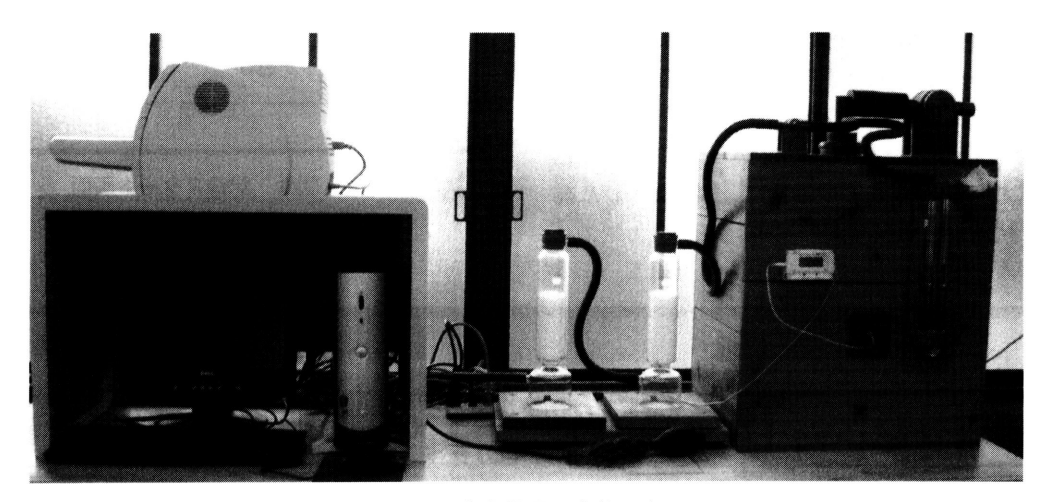

図5 自作装置の全体写真

の通信ケーブル(RS232C:D-Sub 9ピン)を使って、コ 、 ンピュータ本体の背後にあるシリアルポートへ接続す る。この装置の全体写真を図5に示す。

 実験装置にコンピュータとサーモレコーダを組み込む ことで、容器内で刻々と変化する温度を自動的に記録、 保存するシステムが完成した。次に、このシステムが正 しく動作する条件を求め、導入前に得られた実験結果と 同等、またはそれ以上の結果が得られる測定環境を作 る。

### 4.実験方法

# 図7 プログラムの初期画面 4.1システムの初期設定

 コンピュータを起動させて、サーモレコーダをコント ロールするプログラム「T&DRecorder for Windows」を . 開くと図6が表示されるので、サーモレコーダの型番TR -71S/72Sを選ぶと図7の初期画面が表示される。この 画面には、「記録データ吸い上げ]「記録スタート]「シリ アルポート設定]のタグがある。

初めに、「シリアルポート設定]のタグを押して、図8 の設定画面を表示させる。画面上の「測定可能な COM ポート]をCOM 1にして、自動検出のボタンを押すと 「TR-71SをCOM1に検出しました」と表示させてコン ピュータとサーモレコーダが通信できる状態にする。

 次にサーモレコーダに記録する条件の設定を行う。そ れは[記録スタート]のタグを押すと図9が表示される。 図8 シリアルポート設定画面 この画面表示にそって機種は TR-71S/72S、記録開始 日時は即時スタート、記録間隔は1(sec)、記録モードは エンドレス、本体温度単位は摂氏(℃)と選択すると記 録できる状態になったことになる。記録を開始するに は、[記録開始]のボタンを押すと記録条件を自動的にレ コーダに送信し、温度データの蓄積が始まる。停止する には、「記録停止]ボタンを押すとデータの蓄積作業が終 了する。

 これでサーモレコーダをコントロールするプログラム の初期設定が決定したので、比熱比の測定を開始する。 レコーダの容量を考えて、図2皿から1の状態変化(等 温的)における温度経過は緩やかであるので、測定は従 来どおり測定者の目で読み取る。IからIIの状態変化 (断熱的)とこれに続く皿までの過程は、今回導入した測 図9 記録スタート画面 定システムを利用して温度を記録する。

ゲラフ(F) 追信(C) ヘルフ<sup>\*</sup>(H) [記録データ吸い上げ] 記録スタート | ジリアルホペート設定 | 吸いトげ状況 吸い上げ 機種 Ch.1 名称 開始方法 詳細設定 Ch2 名称 記録モード 開始日時 記録間隔 25 50  $75$ 100%  $\Omega$  $0/0$  Data  $\Delta E$ 閉じる

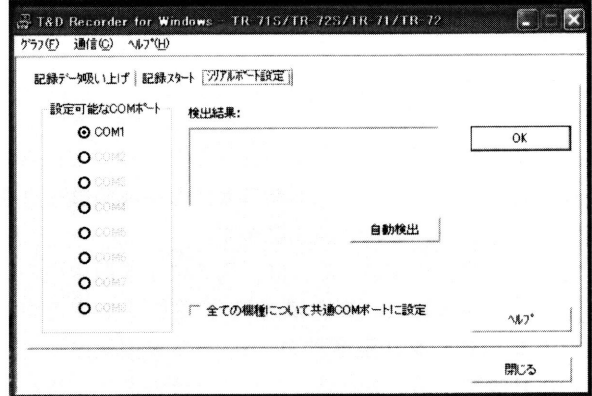

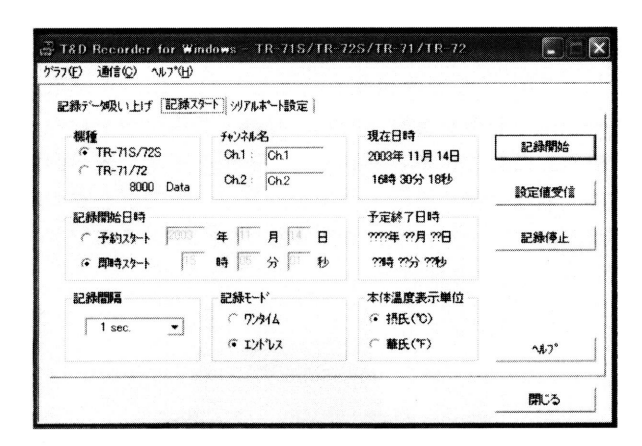

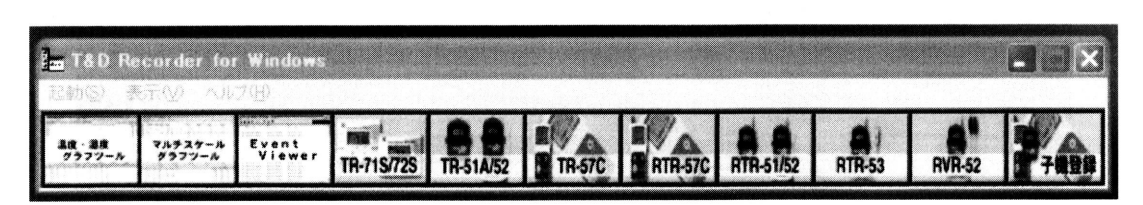

図6 コントロールプログラムの一覧

### 42 圧力と温度の計測

(1)状態1への等温的過程

図3に示すコックC2を開いてコックC1より乾燥空気 を送る。容器Jの温度がほぼ一定(室温; $T_0$ )なるとC<sub>2</sub> を閉じてClより乾燥空気を送り、図2に示したように気 体の体積をv1からv2に変化させる。このとき圧力計M の水銀柱は数cmの高さになる。この過程では気体を圧縮  $L$ たため、容器内の温度が上昇する。よって時間が8~ 温度経過は各自サーモレコーダの表示から読み取り記録 する。図21の終状態になると、容器内外の圧力差171を 図10記録データ吸い上げ画面 水銀圧力計Mで読み取る。 こんら、日間、ご置念がエディング。スクマンはなる<br>10分程度の自然冷却で容器内の温度,圧力が一定になる<br>ように、容器と木箱の間に適切な断熱材を入れている。

(2) 状態Ⅱへの断熱的過程と状態Ⅲへの移行

をするプログラムをスタートさせる。その後、コックC。 表示があらわれる。これでサーモレコーダからコン を短時間開いて容器内の圧力を大気圧と同じにし、素早 ピュータヘデータの転送が終了し、図llのようなデータ くコックを閉じる。そのとき、気体は断熱膨張によって のグラフが表示される。 温度が T1まで下がる。これより時間の経過にともなって このソフトはデータの加工ができないので、いったん 容器外部から熱が流入しIIの状態,室温 $T_0$ に近づき終状 テキスト形式でデータを保存し、グラフの表現法が充実 態となる。この温度変化は、サーモレコーダに表示され しているマイクロソフト社の表計算ソフト,エクセル ているで、室温Toに近づいたことを確認した後、[記録 (Exsel)でデータ処理を行わせる。 停止]ボタンを押してデータの蓄積作業を終了させる。 このときの容器内外の圧力差 h2 を水銀圧力計 M で読み **5. データ処理と検討** 取る。

次に、サーモレコーダに蓄積されたデータをコン 5.1 比熱比の算出 ピュータに移す作業を行う。それには、図7の[記録デー 状態変化後の終状態における容器内外の圧力差 $h_1$ , $h_2$ 

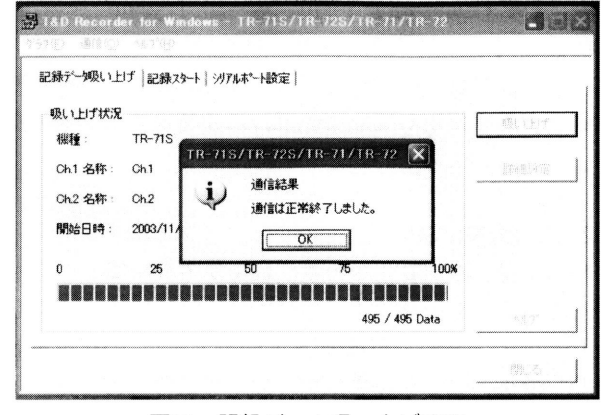

今は図2Iの終状熊にある。断熱変化を行う前に「記 タ吸い上げ」タグを押し、記録データ吸い上げ画面を表 録開始]のボタンを押して、サーモレコーダで温度計測 示させる。画面中の[吸い上げ]ボタンを押すと図10の

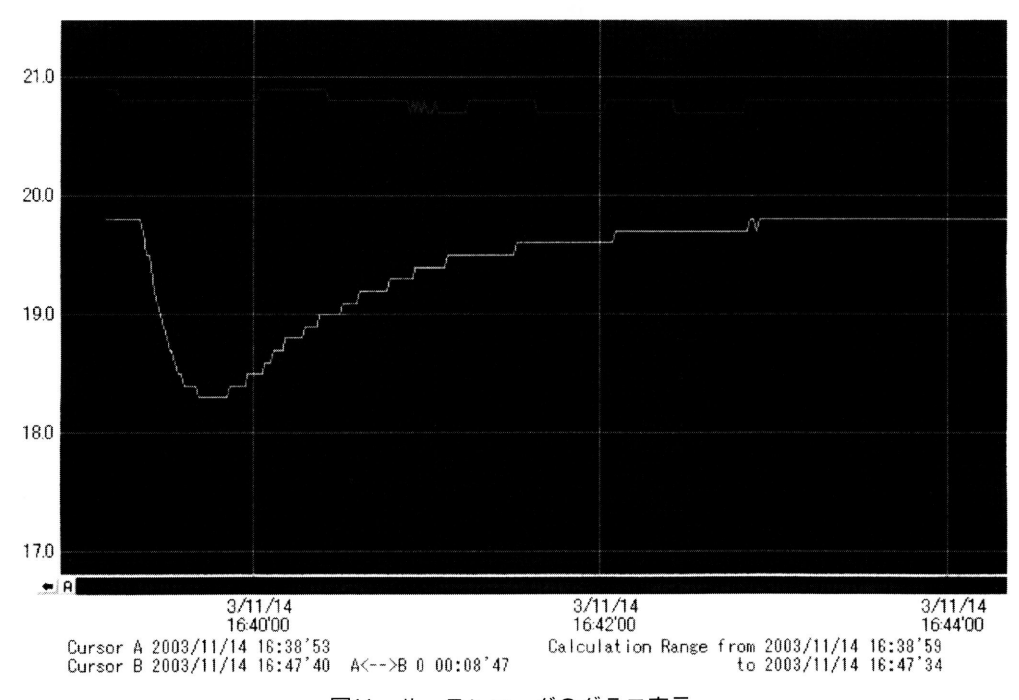

図11 サーモレコーダのグラフ表示

は、それぞれ $h_1$ =46.2 (mm)、 $h_2$ =10.4 (mm) を得た。<br>
伝導によるので、このときの温度変化は時間に対して指 この値を式(1)に代入して空気の比熱比γは、γ≒1.30 数関数的に変化するものと考えられる。そこでグラフ となった。容器内外の圧力差h1,h2の測定は、当初より ウィザードを起動し、ユーザー設定のタブを押してグラ 水銀圧力計を使用しているので、ここでは詳しく述べな フの種類を対数に選び、この計算値を縦軸が対数目盛の

で計測し、そのデータをテキストファイル形式で保存し かし、図13の30(sec)以降の温度変化はゆるやかなので、 た。このデータから温度降下△T(=To-T)の算出を表 サーミスタの応答の遅れはなく、指数関数的に減少して 計算ソフト,エクセルを用いて以下のように行った。 いる。よって断熱膨張直後の温度降下の最高値△τは、

がテキスト形式で保存されているので、まずテキスト ムτ=3.2(℃)が得られた。 ファイルウィザードー1/3が表示される。画面上でデー 次に物理実験室の大気圧は、そこに備え付けてある気 と、最後にテキストファイルウィザードー3/3が表示さ 得られた△τの値とを学生に比較,検討させることで、 させると、図12のようにデータの並びが表示される。前 節で述べたサーモレコーダを制御するソフトウェアは、 温度測定範囲が異なるデータでも8チャンネルまで、一 つのグラフや表に集計可能な機能をもつので、エクセル 上でこのデータを表示すればCからJ列の8列までデー タ枠として割り振られる。この列の中で必要な温度デー タはD列に格納されているので、このデータの中から断 熱膨張前の温度,室温 $T_0$ を選び、これに $0.1$  (℃) 加え た値をあらためて $T_0$ とおく。この室温 $T_0$ と断熱膨張後の 温度τとの差△τを例えばL列に計算させる。

断熱膨張後、容器外部から徐々に熱が流入し、サーミ スタの示度は室温 $T_0$ の一定値に近づく。熱の流れは、熱

|                                                                                                    | 編集(E)<br><b>■】 ファイル(E)</b>       | 表示                  | 挿入①             | 書式(O)                            | ツール① | データ(D)          | ウィンドウ(M) ヘルプ(H) |     |
|----------------------------------------------------------------------------------------------------|----------------------------------|---------------------|-----------------|----------------------------------|------|-----------------|-----------------|-----|
| > MS Pゴシック<br>$-11$<br><b>船</b> 2<br>6 2 3 4 4 Q V<br>¥<br>R)<br>$x \cdot \mathbf{0}$ $\Sigma \cdot \mathbf{0}$ |                                  |                     |                 |                                  |      |                 |                 |     |
|                                                                                                    | A1                               |                     | $\hat{r}$       | < Measurement Data Text Output > |      |                 |                 |     |
|                                                                                                    | $\mathbf{A}$                     | B                   | $\Omega$        | D                                | E    | F               | G               | н   |
| $\mathbf{1}$                                                                                                    | K Measuremant Data Text Output > |                     |                 |                                  |      |                 |                 |     |
| $\boldsymbol{2}$                                                                                                |                                  |                     |                 |                                  |      |                 |                 |     |
| 3                                                                                                    | Date/Time                        | @date <sup>()</sup> | ch <sub>1</sub> | ch2                              | ch3  | ch <sub>4</sub> | ch5             | ch6 |
| 4                                                                                                    |                                  |                     | đ.              | °C                               |      |                 |                 |     |
| 5                                                                                                    | 2003/11/14                       | 37939.69            | 20.9            | 19.8                             |      |                 |                 |     |
| 6                                                                                                    | 2003/11/14                       | 37939.69            | 20.9            | 19.8                             |      |                 |                 |     |
| 7                                                                                                    | 2003/11/14                       | 37939.69            | 20.9            | 19.8                             |      |                 |                 |     |
| 8                                                                                                    | 2003/11/14                       | 37939.69            | 20.9            | 19.8                             |      |                 |                 |     |
| 9                                                                                                    | 2003/11/14                       | 37939.69            | 20.9            | 19.8                             |      |                 |                 |     |
| 10                                                                                                    | 2003/11/14                       | 37939.69            | 20.8            | 19.8                             |      |                 |                 |     |
| 11                                                                                                    | 2003/11/14                       | 37939.69            | 20.8            | 19.8                             |      |                 |                 |     |
| 12                                                                                                    | 2003/11/14                       | 37939.69            | 20.8            | 198                              |      |                 |                 |     |
| 13                                                                                                    | 2003/11/14                       | 37939.69            | 20.8            | 19.8                             |      |                 |                 |     |
| 14                                                                                                    | 2003/11/14                       | 37939.69            | 20.8            | 19.8                             |      |                 |                 |     |
| 15                                                                                                    | 2003/11/14                       | 37939.69            | 20.8            | 19.8                             |      |                 |                 |     |
| 16                                                                                                    | 2003/11/14                       | 37939.69            | 20.8            | 19.8                             |      |                 |                 |     |
| 17                                                                                                    | 2003/11/14                       | 37939.69            | 20.8            | 19.8                             |      |                 |                 |     |
| 18                                                                                                    | 2003/11/14                       | 37939.69            | 20.8            | 19.7                             |      |                 |                 |     |
| 19                                                                                                    | 2003/11/14                       | 37939.69            | 20.8            | 19.5                             |      |                 |                 |     |
| 20                                                                                                    | 2003/11/14                       | 37939.69            | 20.8            | 19.5                             |      |                 |                 |     |
| 21                                                                                                    | 2003/11/14                       | 37939.69            | 208             | 19.3                             |      |                 |                 |     |

図12 表計算ソフトに転送したデータの並び ■ 図13 断熱膨張後の温度差△Tの時間変化

い。 カンス インストランス おかせる。そのグラフを図13に示す。サーミス タ温度計は他の温度計に比べると時間的応答性が高い特 5.2 温度変化の算出 徴をもつが、それでも数秒程度の遅れがあるので温度降 前節では、断熱膨張後の温度経過rをサーモレコーダ 下の最高値は正しい値より小さくでると考えられる。し エクセルを起動させ、このファイルを開くと、データ この直線部分を時間軸まで外挿してその接辺の値から、

タのファイル形式を「カンマやタブなどの区切り文字に 圧計の読みから Po=782 (mmHg) を得た。断熱膨張前の よってフィールドごとに区切られたデータ(D)」を選択 室温はTo=19.8(℃)、容器内外の圧力差 $h_2$ は $h_2$ =10.6 し、取り込み開始行(R)を「1」にして次へ進むと、 (mmHg)であるので、式(5)を用いると温度降下の最 次にテキストファイルウィザード-2/3が表示される。 高値は△T=3.84 (℃) となった。この理論式(5)に基 同様に区切り文字を「カンマ(C)」を選んで次へ進む づいて得た△Tの値と、測定データを図示(図13)して れる。列のデータ形式を「G/標準(G)」を選んで完了 測定法だけでなく熱力学の理解もより深めさせることが

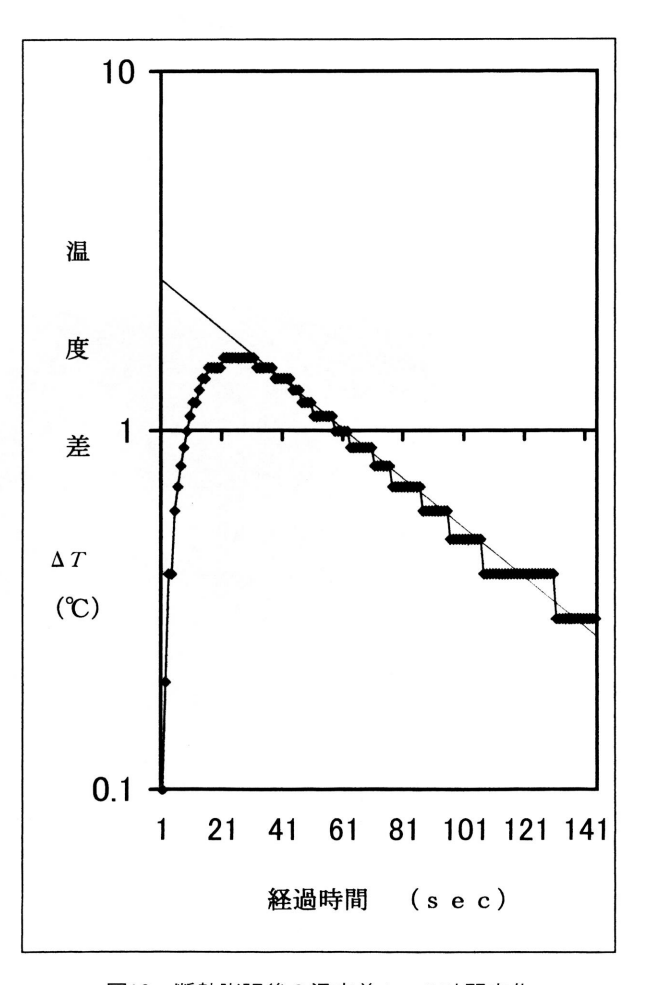

できる。

## 6.結 言

 物理学実験の測定にパーソナルコンピュータを利用し た新しい計測システムを構築した。このシステムを系統 立てて組み立て、実験で得た温度データを表計算ソフト で処理させることにより、測定を終了させグラフを描か せるまでに要する時間は20分程度となった。よって今ま でと同じく、1回の実験で5回以上繰返し測定ができる。 このシステムを用いることにより、コンピュータ計測は 勿論のことデータ整理を表計算ソフトで行わせることに より、計算機リテラシーの具体的トレーニングの役目を 果たすことが可能となった。

## 謝 辞

 本研究は学内公募教育支援経費による物理学実験テー マ開発研究である。関係各位に厚く感謝の意を表しま す。

### 参考文献

- 1)奥田 毅:基礎過程 物理学実験 共立出版
- 2)吉田卯三郎,武居文助:五訂 物理学実験 三省堂
- 3)近浦吉則,高木清志,鈴木芳文,出口博之:工学基礎過程 物 理学実験 初版 東京教学社
- 4)近浦吉則:応用物理教育研究会会報 12 56-61(1987)
- 5)近浦吉則:応用物理 60393-395(1991)